partner di tutti i moduli disponibili. In altri termini, questi due moduli da disegno (che poi sono in pratica uno, visto che sono quasi del tutto identici) ampliano le funzioni proprie della palette integrata negli altri moduli.

Ci sono più o meno tutti i comandi che servono, sia nella grafica vettoriale che in quella pittorica. In questa notiamo la presenza di un raffinato aerografo, la possibilità di zoom fino al pixel, l'utile creazione di poligoni regolari di un numero predefinito di lati. Ambedue i moduli godono di opzioni di editing abbastanza raffinate, tra cui reshaping, allineamenti, addolcimento del tratto e gestione raffinata del colore. Nel modulo di Painting sono state anche aggiunte le sfumature di colore con diverse tecniche di distribuzione e, udite udite, è possibile settare la risoluzione del disegno, che non è qui più legata alla barriera dei 72 dpi.

E infine la comunicazione: Claris Works offre un piccolo ma potente modulo che, aiutato da una serie di INIT che vengono installati automaticamente, permette la gestione di pressoché tutti i modem presenti sul mercato. Non esiste un linguaggio specifico vero e proprio per la creazione e la gestione dei passaggi obbligati di comunicazione, ma l'ottimo motore macro supplisce abbastanza bene alla bisogna.

#### *Conclusioni*

Claris Works 3.0 è solo un remake della versione 2, neppure tanto spinta; ma se questo è vero per quanto attiene ai comandi, occorre ricordare che l'efficienza dei moduli è notevolmente migliorata.

Lo spreadsheet offre una ventina di funzioni in più e un più alto grado di customizzabilità del foglio; il database è più veloce e non si pianta con le macro, come qualche volta accadeva con la versione 2.

L'impressione che si ha, con tutti gli integrati, di trovarsi davanti a minestra riscaldata (vecchi programmi messi insieme, riconfezionati e riproposti in una specie di offerta speciale) non deve trarre in inganno. Un utente normale ben difficilmente userà lo scenario manager di Excel o farà DTP con Word. Allora meglio spendere pochi soldini (con i tempi che corrono) e, senza avere una Lamborghini, andare sempre e dovunque di tutto Punto. Salvo poi ad apprezzare certe piccole cose, che non si trovano neppure sui pacchetti più sofisticati; come, ad esempio, uno «Slide View» che trasforma le pagine, di qualunque modulo, in figure a schermo utilizzabili per una dimostrazione.

**Claris Organizer**

*di Raffaello De Masi*

 $\blacksquare$ *io padre, di cui ho già detto poco fa, ha anche un 'altra caratteristica; sarà l'età, sarà anche il piacere di dimostrarla, ogni tanto comincia a raccontare le sue cose di gioventù, quando usava mio cugino Sabino, oggi stimato avvocato avellinese, come ignaro messaggero di missive amorose a mia madre,* o *quando patì, nel* '43 *le miserie della guerra da combattente (ma a questo noi figli abbiamo creduto sempre poco, visto che nostra madre racconta che ritornò, dopo l'otto settembre, a casa ingrassato di una ventina di chili). Ma noi lo lasciamo affettuosamente dire,* e *anche* se *ogni volta le avventure si ingigantiscono come non avrebbe fatto Indiana Jones, stiamo ad ascoltare lo stesso.*

*Beh, lui avrebbe proprio bisogno di Organizer, visto che non riesce a tenere in ordine la sua giornata neppure quando non ha praticamente nulla da fare. Vuoi dire che gliela regalerò quando uscirà questo articolo, in coincidenza delle nozze d'oro. Ammesso che riesca a capire come si fa ad accendere un Macintosh.*

*Fatto sta che di Organizer si sentiva effettivamente necessità nel mondo Mac. Di utility di questo genere in USA* ce *n'è diverse, da InTouch a BookMark,* e *anche in Italia c'è l'ottimo EasyTime dell'ing. Targa (che già avemmo modo di provare* e *raccontare su queste pagine). Ecco adesso comparire sul mercato questo prodotto che, sotto l'egida prestigiosa di Claris, offre un facile* e *pratico ambiente che integra calendario, diario degli appuntamenti, blocco note, agenda dei contatti. /I tutto in una perfetta integrazione nell'interfaccia Apple, come pochi hanno saputo fare.*

### *Organizer, il programma*

Il software di cui parliamo sta tutto in un dischetto e, sebbene sia ancora in versione USA, non offre eccessive difficoltà nell'installazione, nella comprensione e nell'uso. Si carica in un batter d'occhio con il solito Installer, e, pur non essendo un CDEV, è comunque molto pratico e pronto all'uso.

Organizer è rappresentato da quattro moduli, che corrispondono a quattro tasti e che servono ad altrettanti scopi specifici:

- avere un'agenda a portata di mano,

per registrare appuntamenti, eventi, date speciali, cose da fare;

- tenere traccia delle scadenze e dei relativi motivi;

- gestire un modulo contatti, che tenga nota di affari, chiamate da eseguire, con inserite aree di documentazione degli stessi;

- avere a portata di mano un'agenda, per note, informazioni, memorandum, idee, ecc.

Ad ognuno di questi moduli che, come vedremo, sono tutti integrabili e interagenti tra loro, si accede schiacciando un pulsante ad hoc. Il primo spalanca un planning giornaliero o settimanale che è costruito in maniera molto intelligente e speciale. Sfruttando una piece di software comune a quasi tutti i suoi pacchetti, Claris ha organizzato questo planning in modo molto diverso da quanto offre la concorrenza, e, con gran senso della realtà, rispondente a quanto generalmente si fa nel mondo reale.

La tecnica è quella dei post-it: sul planner, che funziona come una figura di fondo, si «incolla» un fogliettino in cui si scrive il nostro appunto; il foglietto è dotato di barra di scroll così che non si è limitati dalle dimensioni dello stesso. Ad esso si accede con la solita tecnica degli EditBox, confortati da una serie di utility che permettono di aggiungere, più o meno automaticamente, informazioni supplementari. Il vantaggio sta nel fatto, intuibile, che, come per i post-it fisici, questi si possono staccare e reincollare in un altro posto.

Fin qui è già buono; ma non basta. Dicevamo che l'agenda aiuta a eseguire certe operazioni, magari fastidiose. Immaginiamo di avere un appuntamento con Marco Marinacci (o con Naomi Campbell, non è meglio?); se abbiamo appunto battuto nel testo del post-it la parola Naomi, Organizer (con i dovuti setting) esegue una ricerca in tutti gli altri riquadri-appuntamento presenti e se scopre che, con la stessa, abbiamo già un appuntamento il sabato sera in un famoso locale propone un «attachment», un aggancio all'altro appuntamento per eventualmente raggruppare le due incombenze (mai, comunque mischiare lavoro e altre cose!).

Dicevamo ancora dell'automazione di certe procedure, Ad esempio è necessario che io fornisca gli articoli alla redazione ogni trenta del mese; è utile set-

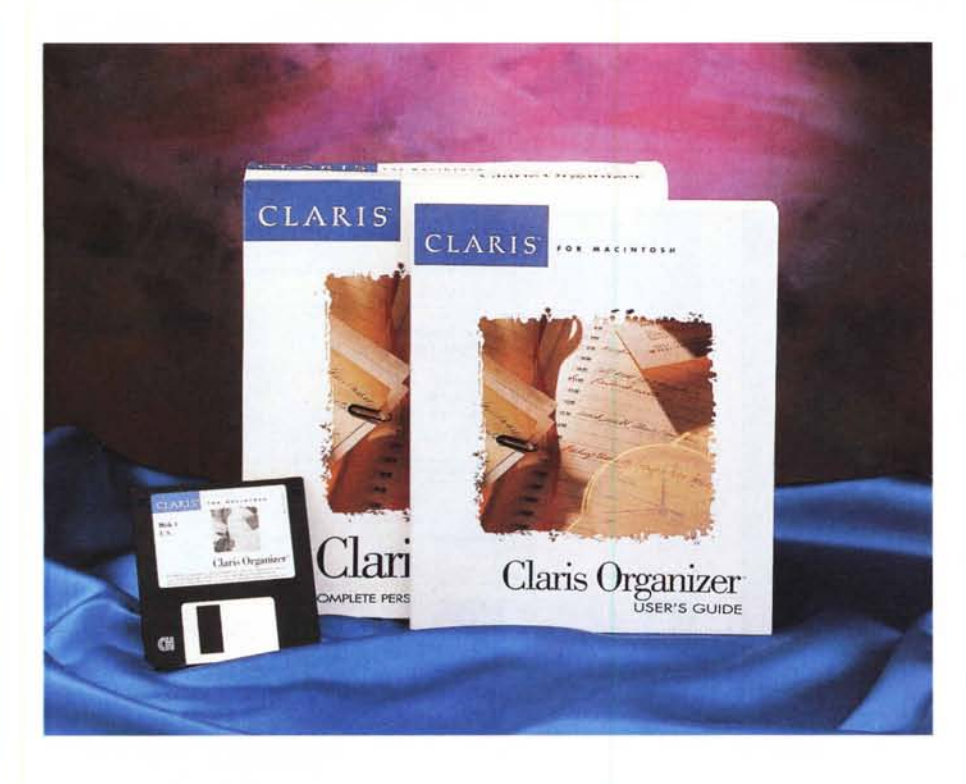

### *Contatti* **e** *impegni*

Il secondo modulo è la lista dei contatti; si tratta di un minuscolo OB, organizzato in formato lista, che contiene, secondo le righe, informazioni relative a persone, società o enti comunemente contattati. La lista è visualizzata con il minimo delle informazioni (tanto per capirci, nome, indirizzo, telefono e così via) ma ogni riga-contatto, al doppio click, si spalanca per passare alla contact card, una scheda che oltre ad essere più completa (permette di memorizzare, per ogni persona, diversi indirizzi, numeri di telefono, categorie, ecc.) è parzialmente customizzabile e dotata di numerosi e pratici shortcut e facilitazioni (come capitalizzazione automatica, scelta dei prefissi telefonici, autoricerca per evitare duplicati). La scheda è molto gerarchizzata ed è customizzabile, può essere espan-

tare, una volta per tutte, un appuntamento ricorrente, che si ripeterà, all'intervallo prefissato, ogni volta. Come nella maggior parte dei pacchetti simili, è possibile agganciare a un appuntamento un allarme, che potrà essere settato anche con un certo anticipo. Ai giorni si accede non solo indicandoli con la notazione mensile, ma anche specificandoli con notazioni più facili e «umane», come «domani», «sabato prossimo» e così via.

L'agenda può essere organizzata, come dicevamo anche in forma settimanale e mensile. Quando è visualizzata in questo modo gli appuntamenti giornalieri sono elencati in forma di lista; cliccanda il giorno si spalanca l'agenda giornaliera con l'organizzazione completa.

*Alcune videate tratte dai diversi moduli di Organizer.* 

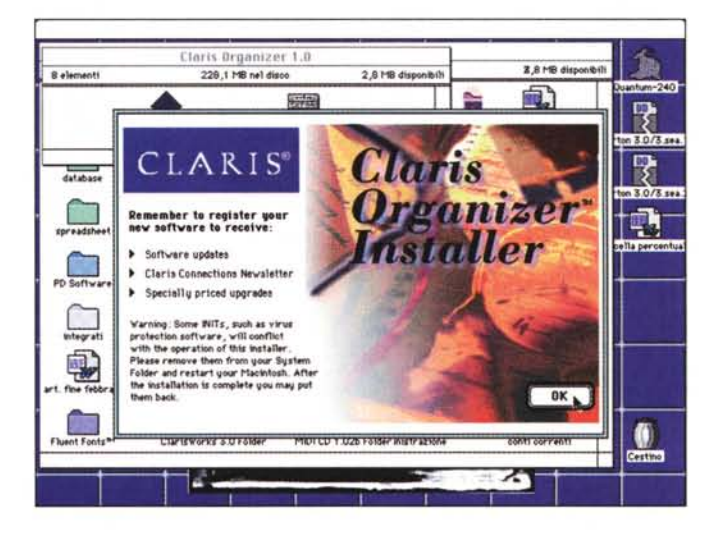

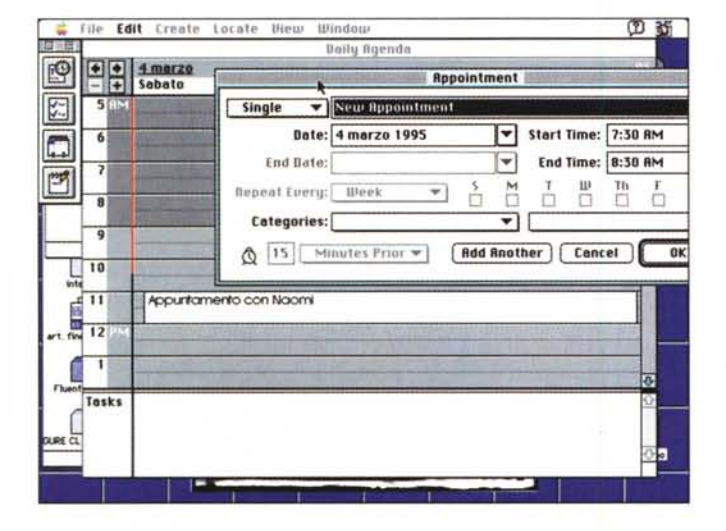

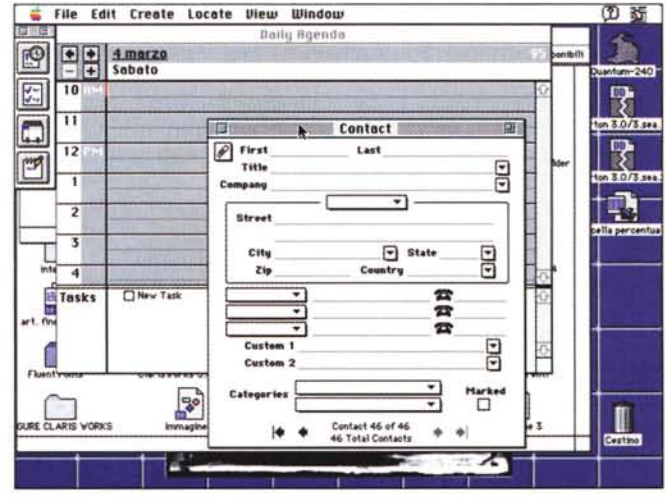

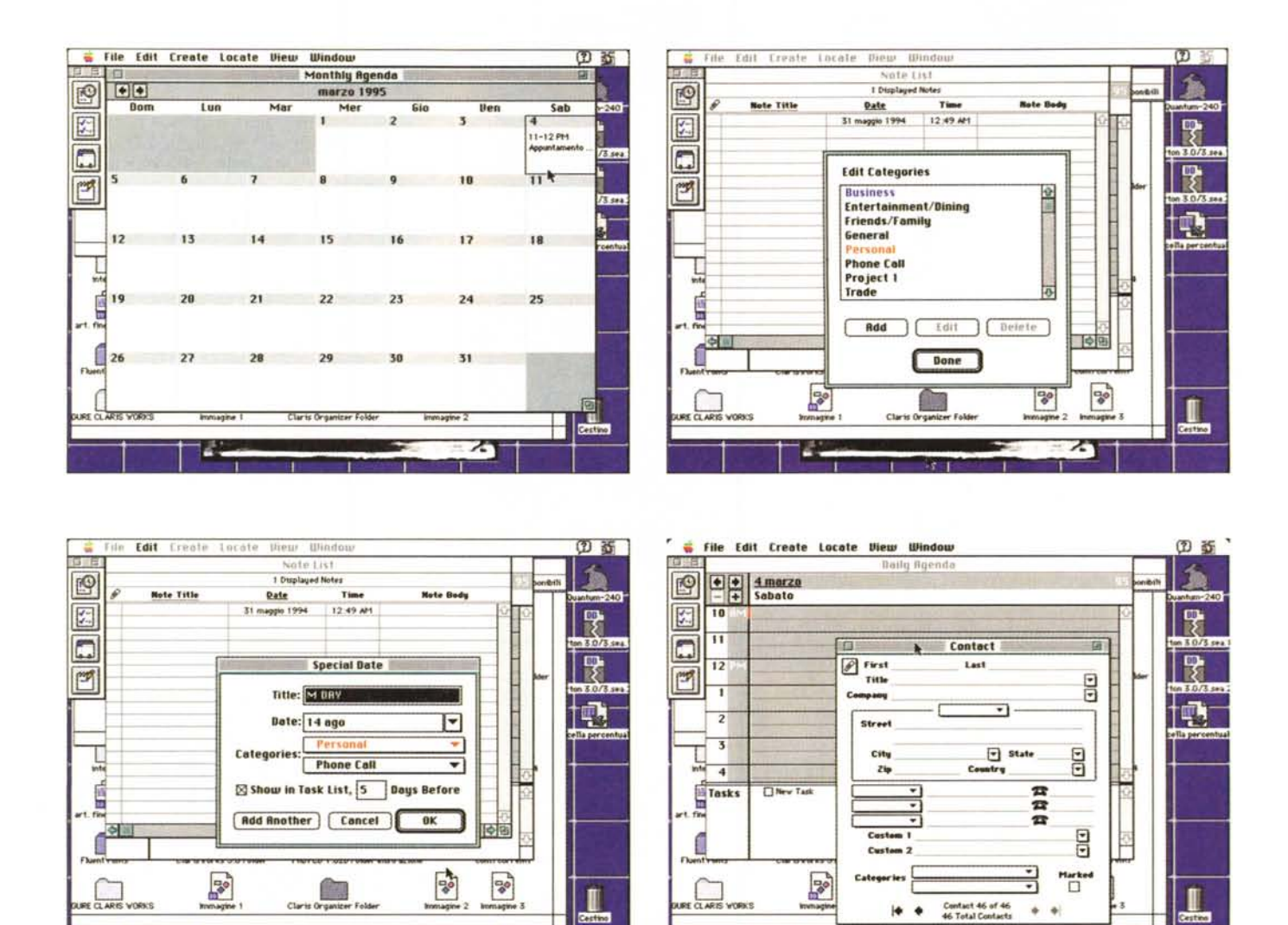

sa a piacere, permette di creare categorie d'affari personalizzate, ed è dotata di una casella di marcatura per l'aggancio automatico con l'utility precedente.

Lavorare con gli impegni è ancora più semplice. Il principio di funzionamento è del tutto identico alla fase precedente, e l'ambiente è praticamente lo stesso. Esiste solo una nuova colonna nella lista; in essa è un quadratino-marker, che permette di «marcare» appunto il nomeriga per evidenziare la presenza di un impegno correlato con la persona. Una volta stabilito un impegno, esso sarà presente in una particolare lista a menu. Basterà sceglierlo per automatizzare un memo, chiamare un numero di telefono, gestire una nota. La tecnica delle note è molto elastica, in quanto, al contrario di quanto avveniva nell'agenda (dove la nota era relativa al giorno e non alla persona) qui la cosa si ribalta, permettendo di avere, sulla persona, un memorandum lungo fin quanto si desidera. Fin qui tutto bene, ma cosa avviene se un appuntamento è subordinato a un altro? Niente paura; subentra la tecnica degli attachment, vale a dire che è possibile «legare» tra loro elementi di tutti e tre i moduli precedenti con gerarchie di precedenza in modo da avere, in ogni momento uno sviluppo delle operazioni, ad esempio, collegate a un progetto.

z,

E una volta riempito il nostro archivio, come fare per ritrovare un impegno? A parte il fatto che il programma avvisa, col dovuto (e desiderato) anticipo delle scadenze, il pacchetto offre (quarda quarda, la routine è la stessa di qualcosa che abbiamo visto qualche mese fa) una finestra di ricerca molto articolata che permette di ritrovare, con ricerche combinate di AND e OR, il più sepolto degli appuntamenti.

Un'ultima cosa prima di chiudere: che fare se siamo ancora degli irriducibili romantici e preferiamo avere ogni mattina sul nostro tavolo un elenco scritto degli appuntamenti della giornata e della settimana. Niente paura, l'agenda e i suoi «attachment» si può stampare in modi diversi. Le routine di stampa permettono anche di creare etichette di indirizzario o di esportare file per il MailMerge.

z

### Conclusioni

Le utility si fanno sempre apprezzare, specie se, come questa, aiutano a semplificare la vita. Organizer non è certo potente come InTouch, ma è molto più pratico, velocissimo, intuitivo e diretto (in linea con la filosofia Claris, non vi pare?). Costa poco, occupa poco spazio, e gira pure su un Plus? Meno male che gli americani, da sparagnini qual sono, non dimenticano mai i vecchi modelli e lavorano ancora con un occhio a loro. me

# **CRADOC CaptionWriter**

# **" programma** *più venduto al* **mondo** *per etichettare le diapositive!*

*Ideale per fotografi, agenzie, medici, Università, enti, conferenze, archivi, gallerie, musei, industria. Negli Usa Caption Writer è usato anche da: Eastman Kodak,IBM, USAToday, McCannErikson,3M* \j *Company, Boeing Aircraft, \ ~ The Image Bank,* <sup>j</sup> *Pentagono, USArmy e USNavy.*

## *LE CARATTERISTICHE*

• Stampa una coppia di etichette per nome e note ● Testo fino a 5 righe da 28 caratteri per etichetta · Stampa automatica del copyright © ● Frasi ricorrenti memorizzabili con un tasto dedicato a scelta  $\bullet$  Stampa della data  $\bullet$  Numerazione sequenziale automatica alfanumerica personalizzata sulla riga desiderata. Stampa di codici a barre <sup>O</sup> Funzioni database esportabili sui principali sistemi ● Programmi su dischi da 3 1/2" per IBM/compatibili (minimo 512 Kb RAM e DOS 2.0 o successivi) o Macintosh (da Mac Plus o successivi con system  $6.03$ )  $\bullet$  Si collega a stampanti ad aghi o laser Epson, IBM e IIP laser jet compatibili o Apple compatibili. Etichette bianche tipo conservazione 44x11 mm in foglio continuo per stampanti ad aghi o in formato A4 per stampanti laser o ink-jet  $\bullet$ Adesivo acrilico pH 7.5-8, temperature fra -30° e +38°C  $\bullet$  Le istruzioni in italiano (solo per la versione IBM/ compatibili) contengono consigli per l'archiviazione. Testi su video in inglese di immediata comprensione .

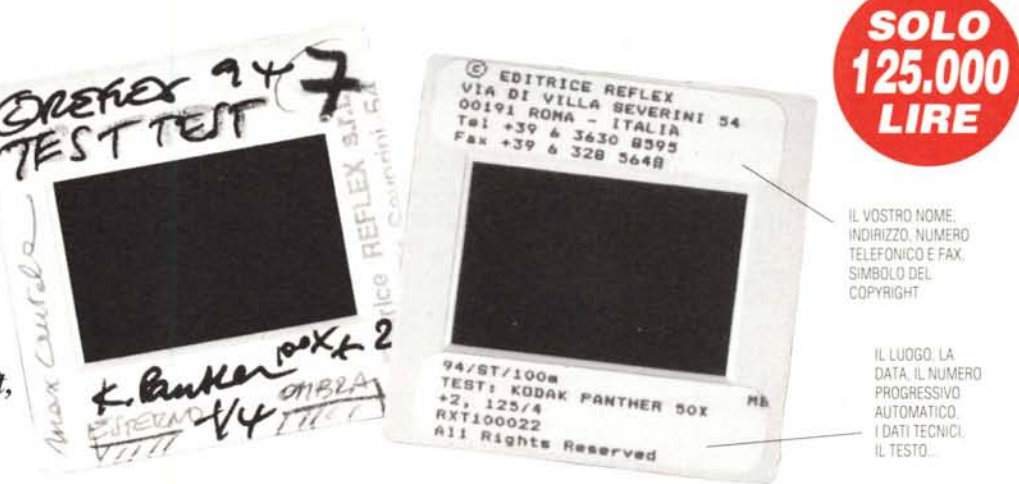

## *QUANDO LE VOSTRE DIAPOSITIVE SONO IMPORTANTI*

In pochi minuti. con il vostro PC e la vostra stampante potrete realizzare le didascalie delle vostre diapositive su speciali etichette autoadesive applicabili a tutti i tipi di telaino. Grazie a Caption\Xfriter, le vostre diapositive saranno al sicuro: redattori o giurie di concorsi non le confonderanno con quelle di altri fotografi, mentre il testo o le note tecniche (fino a 140

caratteri') elimineranno ogni dubbio d'interpretazione. Il simbolo del copyright © accanto al vostro nome ed indirizzo proteggerà i vostri diritti d'autore anche a distanza di tempo. La data, o frasi ricorrenti, potranno essere stampati con i tasti funzione programmabili. Per questo CaptionWriter è il programma specifico più venduto al mondo.

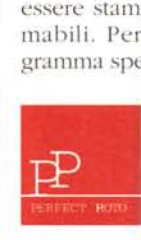

*Venduto per corrispondenza da PERFECl" PnoTO, la linea di • prodotti per la conservazione • delle immagini ideata dalla* **'''"'h''** *casa editrice (li REFLEX.*

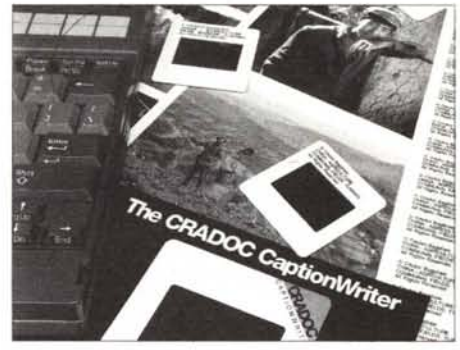

# *DA PERFECT PHOTO ... A CASA VOSTRA!!!*

*Per ricevere il vostro CRADOC CaptionWriter, compilate il modulo sottostante ed inviatelo a: PERFECTPHOTO, Editrice Reflex Srl, Via di Villa Severini* 54, *00191 Roma, Se desiderate la fattura indicate anche il numero di P.1. Pagamento:* l) *A mezzo assegno bancario allegato intestato alla Editrice Reflex SrI.* 2) *Con versamento su CCP N. 82707001 intestato alla Editrice Reflex Srl, Via di Villa Severini* 54, *00191 Roma,* 3) *Addebito sulla vostra carta di credito. Spedizione a mezzo pacco postale raccomandato entro 20gg dal pagamento. Contributo spedizione L. 5000,*

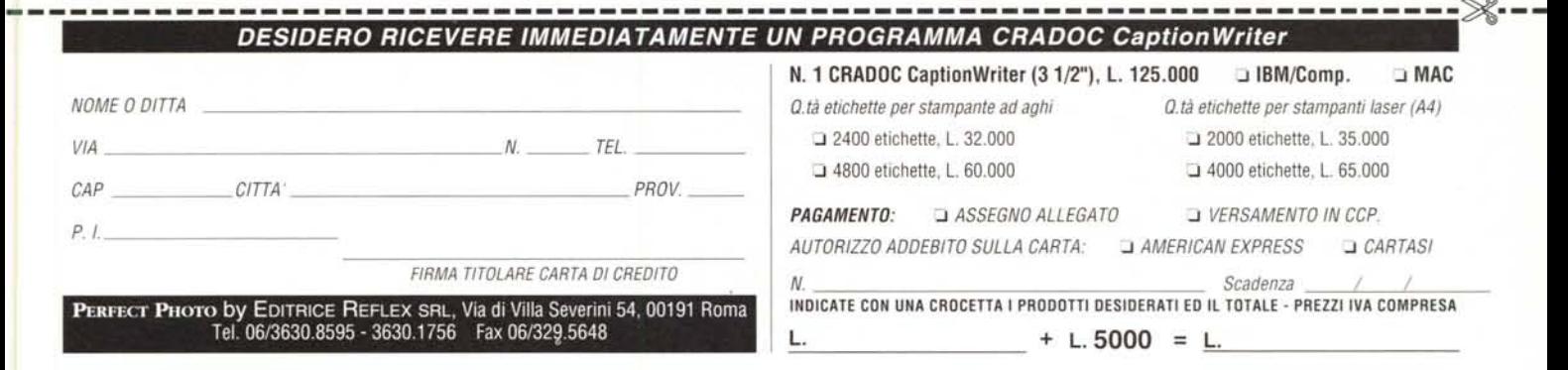